## STEPS TO SECURING YOUR STUDENT LOAN

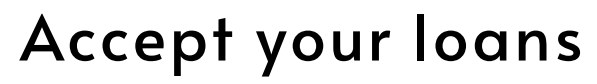

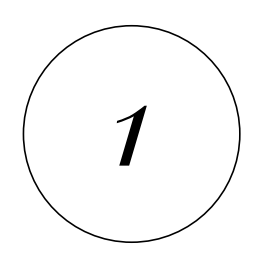

Log in to your [mySSC](https://myssc.starkstate.edu/) account and Click "Your Financial Aid Dashboard" in the center of the main page; Click "Award Offer"; Accept the amount you need for the year.

## Complete Entrance Counseling

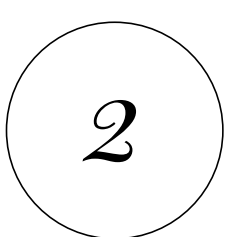

Use your FSA ID to log into [StudentAid.gov](https://studentaid.gov/entrance-counseling/) to Complete Loan Entrance Counseling for Undergraduate students.

## Complete Master Promissory Note

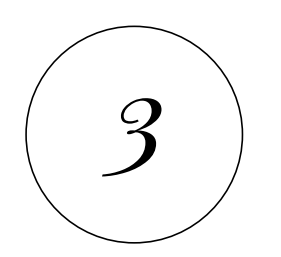

Use your FSA ID to log into [StudentAid.gov](https://studentaid.gov/mpn/subunsub/landing) to Complete [a](https://studentaid.gov/entrance-counseling/) Master Promissory Note for Undergraduate students.

Email us with any questions: studentservices@starkstate.edu